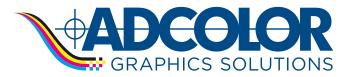

Updated: 4/22/2022

## Creating the proper type of PDF is a crucial element in having your document print correctly. Follow the steps below to install the recommended Adcolor PDF Presets for the Adobe Creative Suite.

#### 1. Open Adobe Indesign and select File/Adobe PDF Presets/Define.

| 🗯 InDesign | File Edit Layout Typ     | e Object        | Table  | View                 | Window     | Help        |
|------------|--------------------------|-----------------|--------|----------------------|------------|-------------|
|            | New                      | >               |        |                      |            |             |
|            | Open                     | жo              |        |                      |            |             |
| Id         | Browse in Bridge         | <b>℃</b> ₩Ο     |        |                      |            |             |
|            | Open Recent              | >               |        |                      |            |             |
|            | Close                    | жw              |        |                      |            |             |
|            | Save                     | жs              |        |                      |            |             |
| New file   | Save As                  | 仓 <mark></mark> |        |                      |            |             |
| -          | Check In                 |                 |        |                      |            |             |
| Open       | Save a Copy              | λ H S           |        |                      |            |             |
|            | Revert                   |                 |        |                      |            |             |
| 🔒 Home     | Search Adobe Stock       |                 |        |                      |            |             |
|            | Place                    | жD              |        |                      |            |             |
|            | Place from CC Libraries  |                 |        |                      |            |             |
|            | Import XML               |                 |        |                      |            |             |
|            | Import PDF Comments      |                 |        |                      |            |             |
|            | Adobe PDF Presets        | >               | Define | ə                    |            |             |
|            | Export                   | жE              | [Liab  | Quality              | Drintl     |             |
|            | Share for Review         |                 |        | Quanty<br>X-1a:20(   |            |             |
|            | Publish Online           |                 |        | X-3:200              |            |             |
|            | Publish Online Dashboard |                 | -      | x-3.200<br>X-4:200   |            |             |
|            | Publish Online Dashboard |                 |        | x-4.200<br>s Quality |            |             |
|            | Document Presets         | >               |        | lest File            |            |             |
|            | Document Setup           | ₩Р              |        |                      |            | ad Drafilas |
|            | Adjust Layout            | ℃企P             |        |                      |            | ed Profiles |
|            | User                     |                 |        |                      | Quality CN |             |
|            | File Info                | ር ራ ዤ ነ         |        |                      | Quality RG |             |
|            |                          |                 |        |                      | DF2022_v1  |             |
|            | Package                  | ℃仓第 P           |        |                      | _CC2022_v  |             |
|            | Print Presets            | >               |        | ouilder              |            |             |
|            | Print                    | ж Р             |        | ard Proc             |            |             |
|            | Print Booklet            |                 | Starlu | aru Proc             | JIS        |             |

#### 2. Select the **Load** button.

| Adobe PDF Presets                                                                                                    |         |  |  |  |  |
|----------------------------------------------------------------------------------------------------|---------|--|--|--|--|
| Presets:                                                                                                    |         |  |  |  |  |
| [High Quality Print]                                                                                                    | Done    |  |  |  |  |
| [PDF/X-1a:2001]                                                                                                    |         |  |  |  |  |
| [PDF/X-3:2002]                                                                                                    | New     |  |  |  |  |
| [PDF/X-4:2008]                                                                                                    |         |  |  |  |  |
| Preset Description:                                                                                                    | Edit    |  |  |  |  |
| Use these settings to create Adobe PDF documents for<br>quality printing on desktop printers and proofers.<br>Created PDF documents can be opened with Acrobat and             | Delete  |  |  |  |  |
| Adobe Reader 5.0 and later.                                                                                                    | Load    |  |  |  |  |
| Preset Settings Summary:                                                                                                    | Save As |  |  |  |  |
| > Compression                                                                                                    |         |  |  |  |  |
| > Marks and Bleeds                                                                                                    |         |  |  |  |  |
| > Output                                                                                                    |         |  |  |  |  |
| > Advanced                                                                                                    |         |  |  |  |  |
| Warnings:                                                                                                    |         |  |  |  |  |
| <ol> <li>The preset specifies source profiles that don't match<br/>the current color settings file. Profiles specified by the<br/>color settings file will be used.</li> </ol> |         |  |  |  |  |

### 3. Select the downloaded **preset** provided by Adcolor.

|                                                  | Load PDF Export Presets        |                  |                       |
|--------------------------------------------------|--------------------------------|------------------|-----------------------|
| $\langle \rangle \equiv \mathbf{v} = \mathbf{v}$ | Downloads                      | $\bigcirc$       | Q Search              |
| Name                                             | Date Modified                  | V Size           | Kind                  |
| Adcolor_PDF_CC2022_v1.jobop                      | tions Yesterday at 4:54 PM     |                  | 7 KB Adobettings file |
|                                                  |                                |                  |                       |
| Enable:                                          | Adobe PDF Creation Settings Fi | les (*.jobopti 🔇 |                       |
| Options                                          |                                |                  | Cancel Open           |

# 4. Select **Done** and the **Adcolor PDF Export** will be available in your PDF Export menu.

| Adobe PDF Presets                                                                                                    |             |  |  |  |  |  |
|----------------------------------------------------------------------------------------------------|-------------|--|--|--|--|--|
| Presets:<br>Adcolor_LC_PDF2022_v1.0<br>Adcolor_PDF_CC2022_v1<br>edocbuilder                                                                                      | Done        |  |  |  |  |  |
| Standard Proofs Preset Description:                                                                                                    | Edit Delete |  |  |  |  |  |
| Adcolor Graphic Solutions – April 2022<br>The PDF created with this preset retains all ICC profiles<br>and does not convert any color settings. It also does not | Load        |  |  |  |  |  |
| Preset Settings Summary:<br>> Compression<br>> Marks and Bleeds<br>> Output<br>> Advanced                                                                        | Save As     |  |  |  |  |  |
| Warnings:                                                                                                    |             |  |  |  |  |  |